# **ALOM - TP 10 - Practice even more !**

## **Table of Contents**

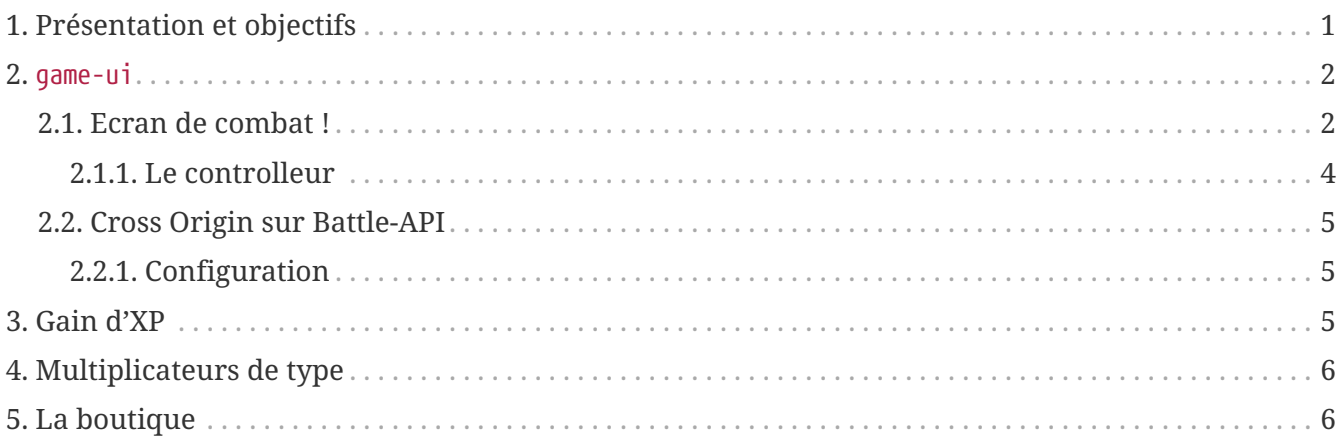

## <span id="page-0-0"></span>**1. Présentation et objectifs**

Le but est de continuer le développement de notre architecture "à la microservice".

Nous allons :

- continuer (ou commencer) le développpement de notre micro-service de combat !
- développer un micro-service de boutique

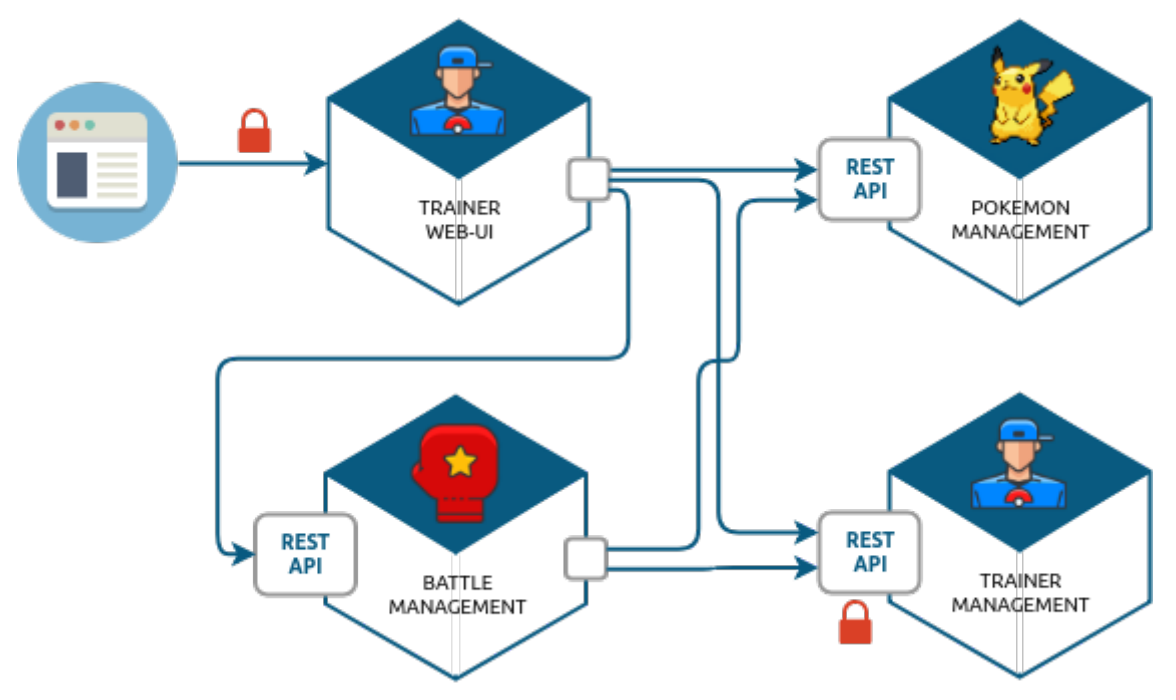

*Figure 1. Notre architecture !*

## <span id="page-1-0"></span>**2. game-ui**

### <span id="page-1-1"></span>**2.1. Ecran de combat !**

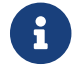

Cette partie nécessite d'avoir un projet battle-api complètement fonctionnel.

Pour vous faciliter le travail, j'ai développé pour vous un écran simple de combat, ainsi qu'un javascript (vanilla), qui requête en AJAX l'api /battles et permet de jouer un combat !

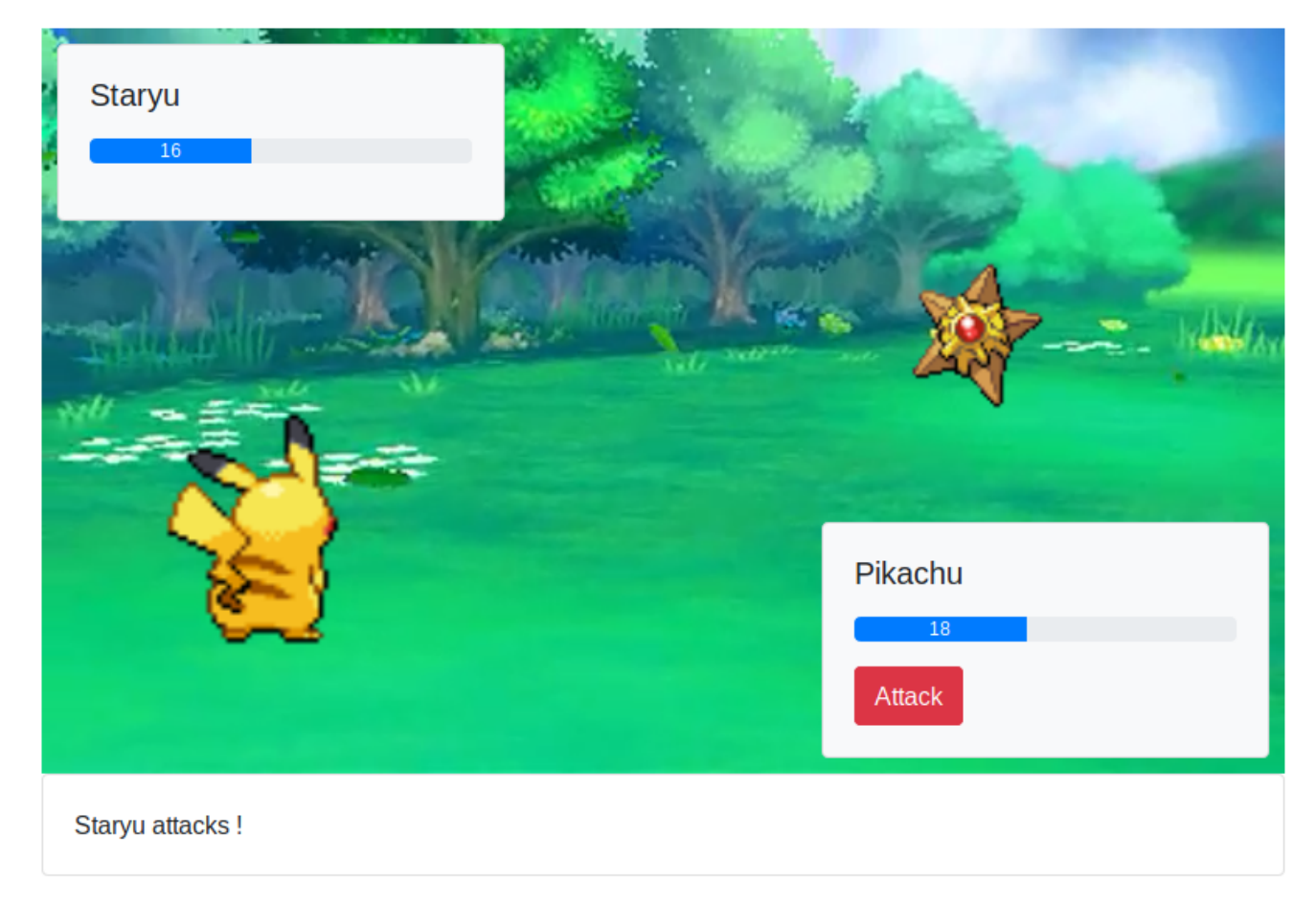

*Figure 2. Un combat en cours !*

Le JS est disponible ici : [battle.js.](battle.js)

L'image de fond est disponible ici : [battle\\_background.png](images/battle_background.png).

L'écran de jeu est défini en template mustache via le code suivant :

*fight.html*

```
<!doctype html>
<html lang="en">
<head>
      <!-- Required meta tags -->
      <meta charset="utf-8">
      <meta name="viewport" content="width=device-width, initial-scale=1, shrink-to-
fit=no">
```
 **<link** rel="stylesheet" href="https://stackpath.bootstrapcdn.com/bootstrap/4.4.1/css/bootstrap.min.css" integrity="sha384-Vkoo8x4CGsO3+Hhxv8T/Q5PaXtkKtu6ug5TOeNV6gBiFeWPGFN9MuhOf23Q9Ifjh" crossorigin="anonymous"**> <link** rel="stylesheet" href="https://cdnjs.cloudflare.com/ajax/libs/animate.css/3.7.2/animate.min.css"**> </head>**

**<body>**

```
<div class="container">
      <h1 class="pt-md-5 pb-md-5">Arena <img src="/icons/fist.png" style="width:
32px;"/></h1>
```

```
  <h2>{{trainerName}} Vs {{opponentName}}</h2>
```
 **<div** class="gameZone" style="width: 800px; height: 480px; position:relative; margin: auto; background: url('/images/battle\_background.png')"**>**

```
  <img id="{{trainerName}}-pokemon-img" style="position:absolute; width: 300px;
left: 0px; bottom: 0px;"/>
          <img id="{{opponentName}}-pokemon-img" style="position:absolute; width: 200px;
right: 100px; top: 100px;"/>
```

```
  <div class="card bg-light" style="width: 18rem; position:absolute;
bottom:10px; right: 10px; ">
              <div class="card-body">
                  <h5 class="card-title" id="{{trainerName}}-pokemon-name"></h5>
                  <p>
                      <div class="progress">
                           <div class="progress-bar" id="{{trainerName}}-pokemon-hp"
role="progressbar" style="width: 0%;" aria-valuenow="0" aria-valuemin="0" aria-
valuemax="100"></div>
                      </div>
```

```
  </p>
```

```
  <button class="btn btn-danger" id="attack-btn"
onclick="playerCommand('ATTACK');">Attack</button>
```
 **</div> </div>**

```
  <div class="card bg-light" style="width: 18rem; position:absolute; top: 10px;
left: 10px;">
              <div class="card-body">
                   <h5 class="card-title" id="{{opponentName}}-pokemon-name"></h5>
                   <p>
                       <div class="progress">
```

```
  <div class="progress-bar" id="{{opponentName}}-pokemon-hp"
```

```
role="progressbar" style="width: 0%;" aria-valuenow="0" aria-valuemin="0" aria-
valuemax="100"></div>
                      </div>
                  </p>
              </div>
          </div>
      </div>
      <div class="card card-body" id="message" style="width: 800px; margin: auto;">
      </div>
</div>
<script src="https://code.jquery.com/jquery-3.4.1.min.js" integrity="sha256-
CSXorXvZcTkaix6Yvo6HppcZGetbYMGWSFlBw8HfCJo=" crossorigin="anonymous"></script>
<script src="/scripts/battle.js" type="application/ecmascript"></script>
<script type="application/ecmascript">
      $( document ).ready(function() {
          startBattle("{{trainerName}}", "{{opponentName}}");
      });
</script>
</body>
</html>
```
Le template a besoin de 2 variables : trainerName et opponentName.

Le fichier battle.js doit être déposé dans src/main/resources/static/scripts. L'image de fond doit être déposée dans src/main/resources/static/images.

Le combat utilise Bootstrap, JQuery et Animate.css.

#### <span id="page-3-0"></span>**2.1.1. Le controlleur**

Le controlleur servant cet écran peut être codé de cette manière :

*BattleController.java*

```
1 @GetMapping("/fight/{opponent}")
2 public ModelAndView fight(Principal principal, @PathVariable String opponent){
3 var modelAndView = new ModelAndView("fight");
4 
5 modelAndView.addObject("trainerName", principal.getName());
6 modelAndView.addObject("opponentName", opponent);
7 
8 return modelAndView;
```
De cette manière, on peut déclencher un combat en se rendant sur l'URL [http://localhost:9000/fight/](http://localhost:9000/fight/Misty) **[Misty](http://localhost:9000/fight/Misty)** 

### <span id="page-4-0"></span>**2.2. Cross Origin sur Battle-API**

Le script battle.js appelle l'API battle. Cette API est appelée en Cross-Origin. Du point de vue du navigateur web (firefox/chrome), l'origine est composée :

- du scheme (ex: http/https)
- de l'hôte (ex: localhost)
- du port (ex: 9000/8080…)

Lorsqu'une requête est émise vers une autre origine que celle de la page affichée, le navigateur exécute tout d'abord une requête HEAD, pour demander au serveur s'il accepte d'être appelé depuis une autre origine que lui-même. C'est une mécanique de sécurité permettant d'éviter les appels indésirables sur une API.

Nous devons donc activer le support du Cross-Origin sur notre API battle, pour qu'elle accepte les requêtes provenant du navigateur web.

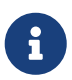

Nous n'avons à gérer le Cross-Origin uniquement quand c'est un navigateur qui est la source d'une requête. Pas besoin de Cross-Origin pour les appels entre APIs.

#### <span id="page-4-1"></span>**2.2.1. Configuration**

La configuration du Cross-Origin en Spring se fait en ajoutant l'annotation @CrossOrigin sur les controlleurs ou méthodes à autoriser. Ajoutez cette annotation sur le controlleur de votre battleapi.

## <span id="page-4-2"></span>**3. Gain d'XP**

Avec l'arrivée des combats, on constate que les statistiques de nos chers Pokemon sont importantes. Les combats successifs mettent les Pokemon et leurs dresseurs à rude épreuve.

Ajoutez la statistique "experience" aux Pokemon, dans l'API Trainer. La statistique "level" devient une propriété calculée.

Le niveau du Pokemon "level" est la racine cubique du nombre de points d'expérience (arrondi à l'inférieur). À l'inverse, un pokemon d'un certain niveau possède en points d'expérience la valeur du niveau au cube.

Par exemple, Ondine (Misty), possède un Stari et un Staross, de niveaux 18 et 21. Stari a donc 18<sup>3</sup> points d'expérience, soit 5832. Staross a 21³ points d'xp, soit 9261.

Avec 6245 points d'expérience, Pikachu est au niveau 18 également. Pour passer au niveau 19, il lui

faudra 19³-6245 points d'XP supplémentaire.

Les niveaux des Pokemon sont limités à 100 pour un nombre d'XP maximum de 1 000 000.

Le gain d'expérience lors d'un combat est régi par la formule suivante :

1.5\*(baseExperience)\*(level pokemon vaincu)

Quand Pikachu met KO le Stari d'Ondine, il gagne 1.5 \* 112 \* 18 = 3024 points d'expérience

L'expérience des Pokemon grandi à chaque combat, et leur niveau avec.

Dans l'API Battle, lorsqu'un Pokemon en met KO un autre, modifiez l'expérience du Pokemon qui a gagné avec ces formules, et sauvegardez la nouvelle information dans l'API Trainer (via un PUT HTTP)

## <span id="page-5-0"></span>**4. Multiplicateurs de type**

Lorsqu'un Pokemon en attaque un autre, les dégâts infligés dépendent également du type de pokemon attaquant / défenseur.

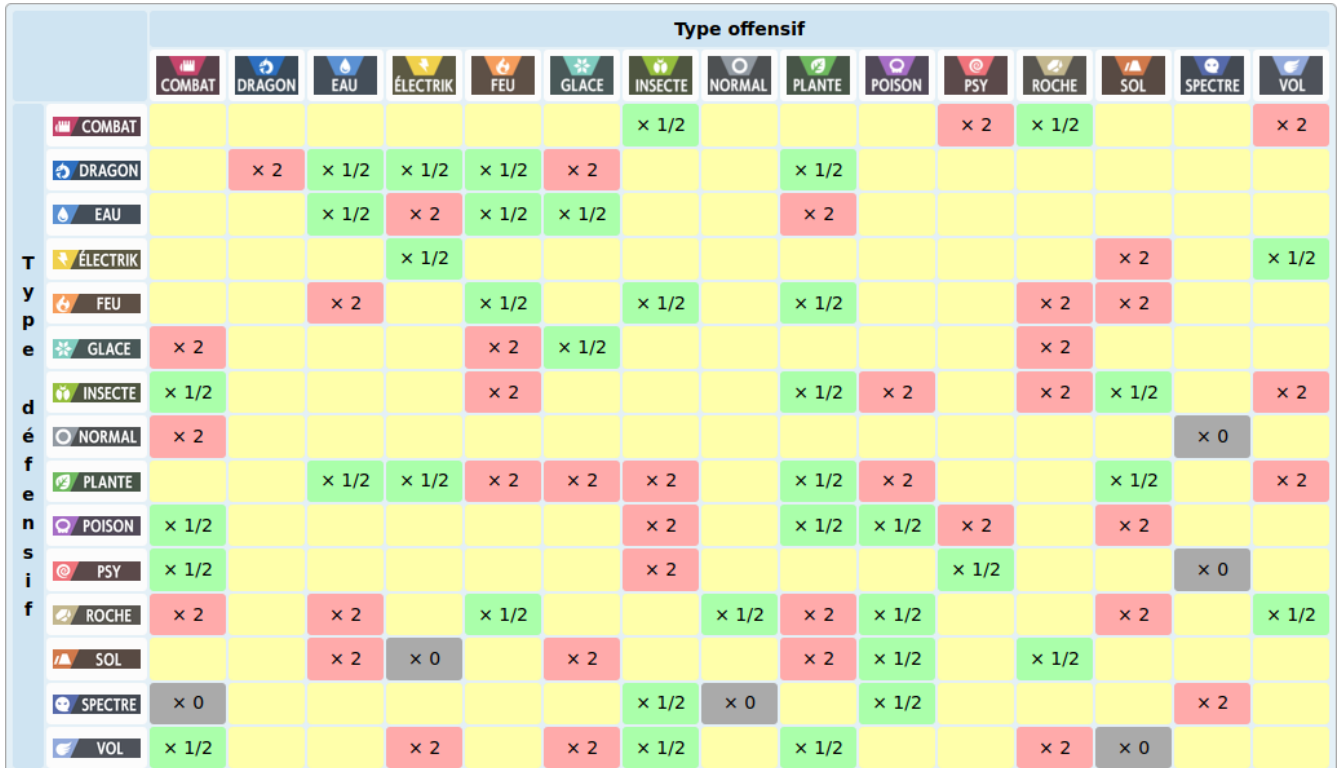

Voici le tableau de multiplicateur de dégâts en fonction des types attaquants / défenseurs :

Appliquez les modificateurs de type dans votre battle-api !

## <span id="page-5-1"></span>**5. La boutique**

Le lien pour créer le squelette de votre projet sur GitLab est le suivant : [https://gitlab](https://gitlab-classrooms.cleverapps.io/assignments/feb53495-4129-49af-8421-392fa372cd79/accept)[classrooms.cleverapps.io/assignments/feb53495-4129-49af-8421-392fa372cd79/accept](https://gitlab-classrooms.cleverapps.io/assignments/feb53495-4129-49af-8421-392fa372cd79/accept)

Les dresseurs de Pokemon ont un portefeuille virtuel composé de Poké-Dollar  $\square$ .

Ils peuvent créditer leur portefeuille en achetant des Poké-Dollar, au taux de change d'1 euro pour 20 000 □. Chaque dresseur démarre avec la somme de 10 000 □ offerts. Un dresseur qui se crée un compte, peut aussi également choisir un Pokemon offert parmi les 3 starters (id 1, 4, 7).

Une boutique leur permet :

- d'acheter des Pokeballs contenant des Pokemon aléatoires !
- d'acheter des bonbons pour augmenter le niveau d'un Pokemon !

Voici quelques objets disponibles dans la boutique:

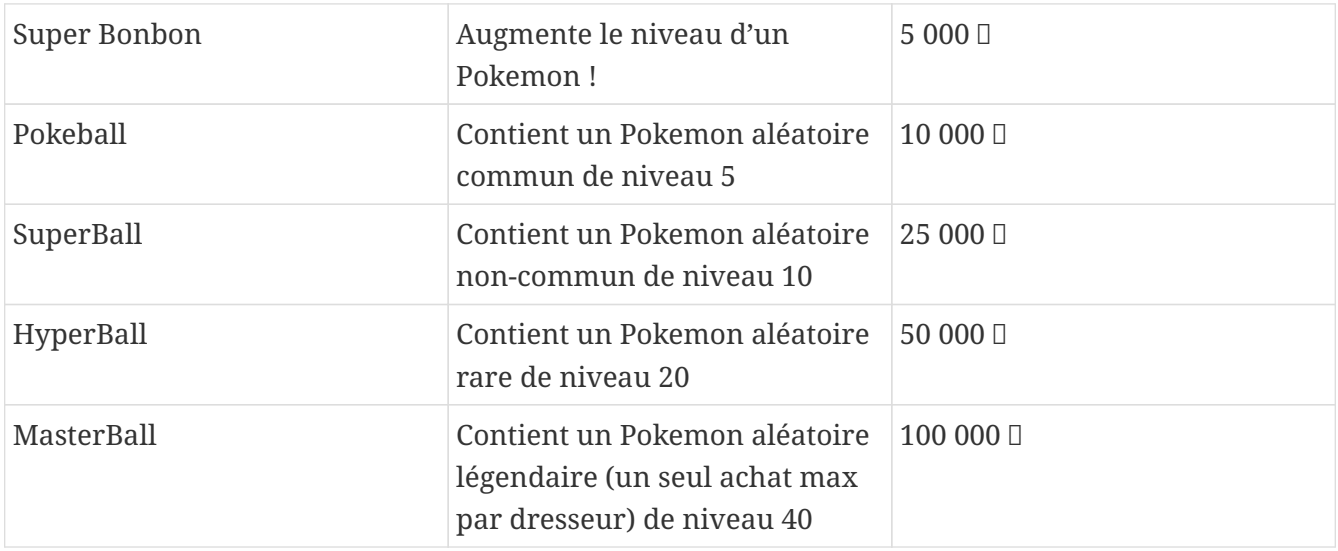

L'achat d'une PokeBall, SuperBall, HyperBall ou MasterBall a pour effet d'ajouter le Pokemon à la liste des Pokemon du dresseur, avec le niveau 5.

*Table 1. Ids de rareté des Pokémon (probabilités égales pour chaque id)*

| Pokemons communs     | 10 13 16 19 41 133 48 43 129 96 52 21 69 46 98<br>116                            |
|----------------------|----------------------------------------------------------------------------------|
| Pokemons non-communs | 35 32 29 23 104 118 60 90 39 81 92 102 79 54 124<br>120 72 132                   |
| Pokemons rares       | 147 58 74 95 77 37 109 27 126 63 25 125 66 88 111<br>100 108 123 127 114 138 140 |
| Pokemons légendaires | 144 145 146 150 151                                                              |

La boutique doit :

- gérer le portefeuille de chaque dresseur, et lui permettre de l'approvisionner via une API REST
- exposer une API REST consommable par le game-ui pour afficher la liste des produits
- mettre à jour l'équipe du dresseur lors d'un achat (avec un PUT REST)